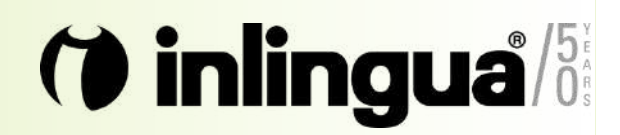

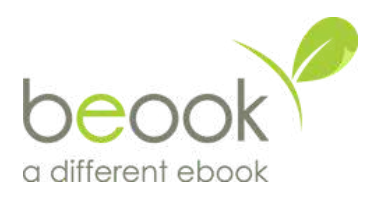

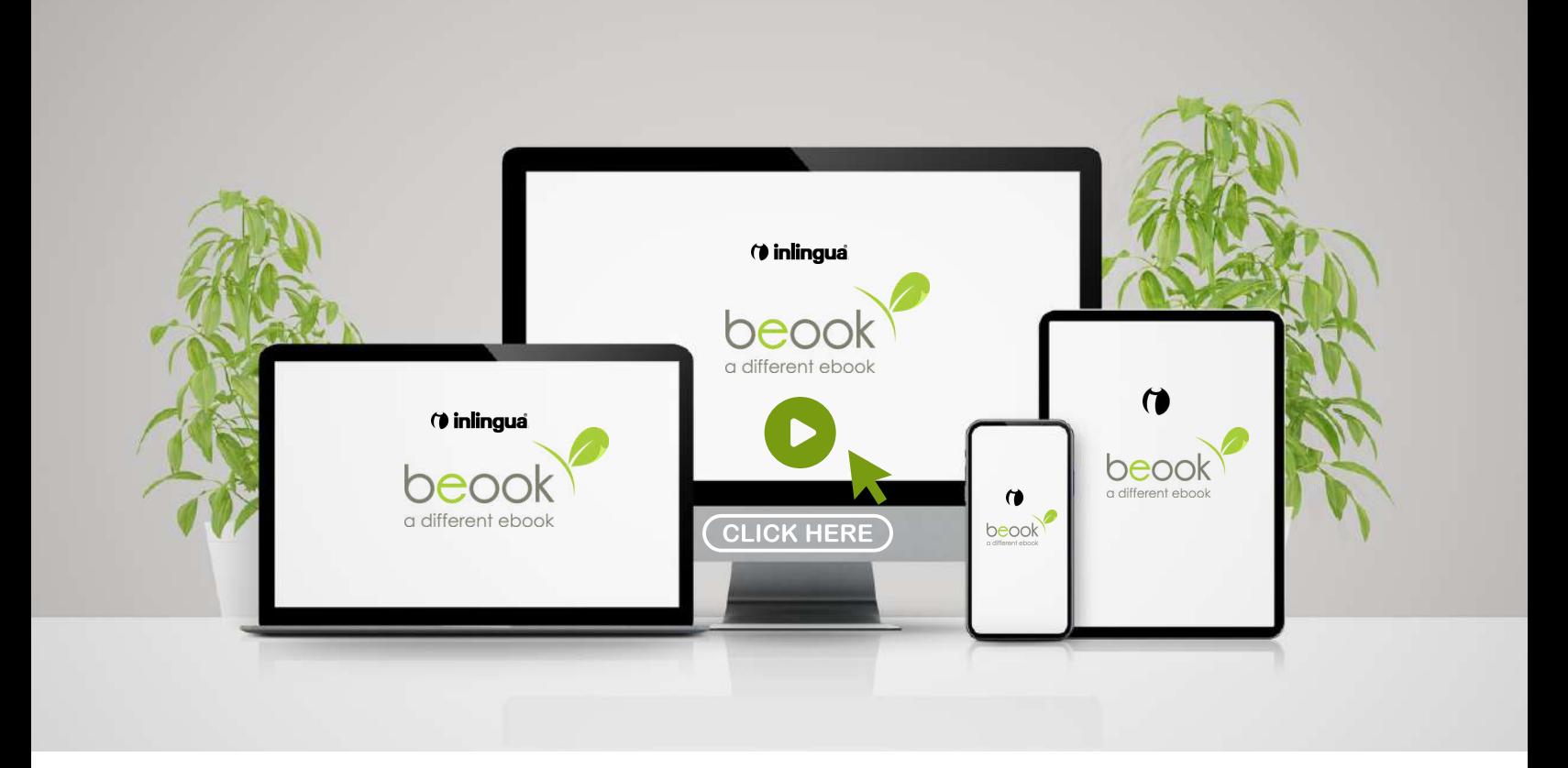

# **GUIDA STEP BY STEP** all'utilizzo del **beook**

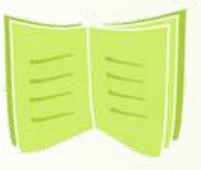

Informazioni e requisiti tecnici

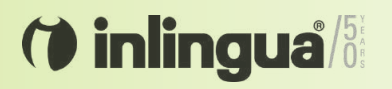

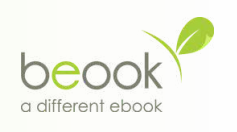

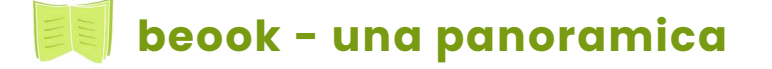

Un *ebook* è una *versione digitale di un libro* o di un ausilio didattico che offre molti altri vantaggi:

- Più spazio risparmiato
- Meno peso
- Tutti i libri sempre a portata di mano, incluse le note
- Esercizi interattivi con soluzioni e modalità di correzione
- Sincronizzazione con Cloud
- Condivisione del contenuto

**L'app beook** può essere utilizzata su tutte le piattaforme **(iPad, Andoid, Mac o Windows)**. Le app per le diverse piattaforme sono quasi identiche per aspetto e funzionamento.

#### **Scarica l'applicazione beook**

Installare l'applicazione beook per il sistema operativo desiderato:

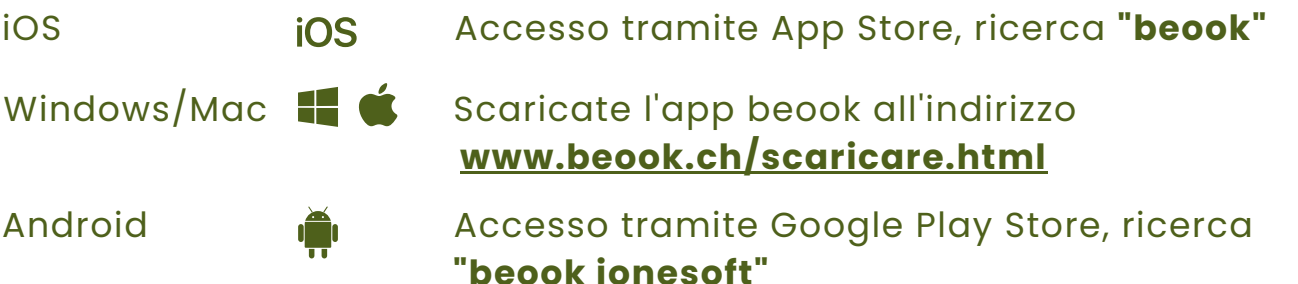

### **istruzioni per l'installazione**

L'installazione delle versioni digitali dei libri *inlingua* avviene in tre fasi:

- 1. Creare un nuovo account utente nell'app beook o effettuare il login con un account utente già esistente.
- 2.Inserire il codice di attivazione, fornito **da inlingua**, cliccare su "riscatta codice di attivazione".
- Successivamente sarà possibile scaricare tutti gli e-book sbloccati nell'app 3. cliccando su "Installa tutto"

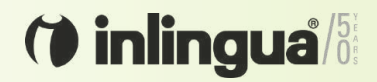

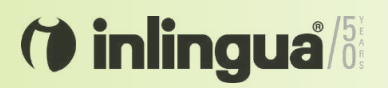

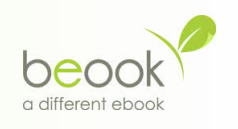

## **Guida all'installazione e all'utilizzo di beook**

*Istruzioni per la versione web dell'app*

Una volta scaricata l'applicazione sul dispositivo, bisognerà creare un **nuovo account utente.** Sarai indirizzato ad una pagina web per la registrazione dove verranno chiesti *username* e *password*. La creazione del nuovo profilo porterà alla scelta del fornitore *(selezionare il logo beook).*

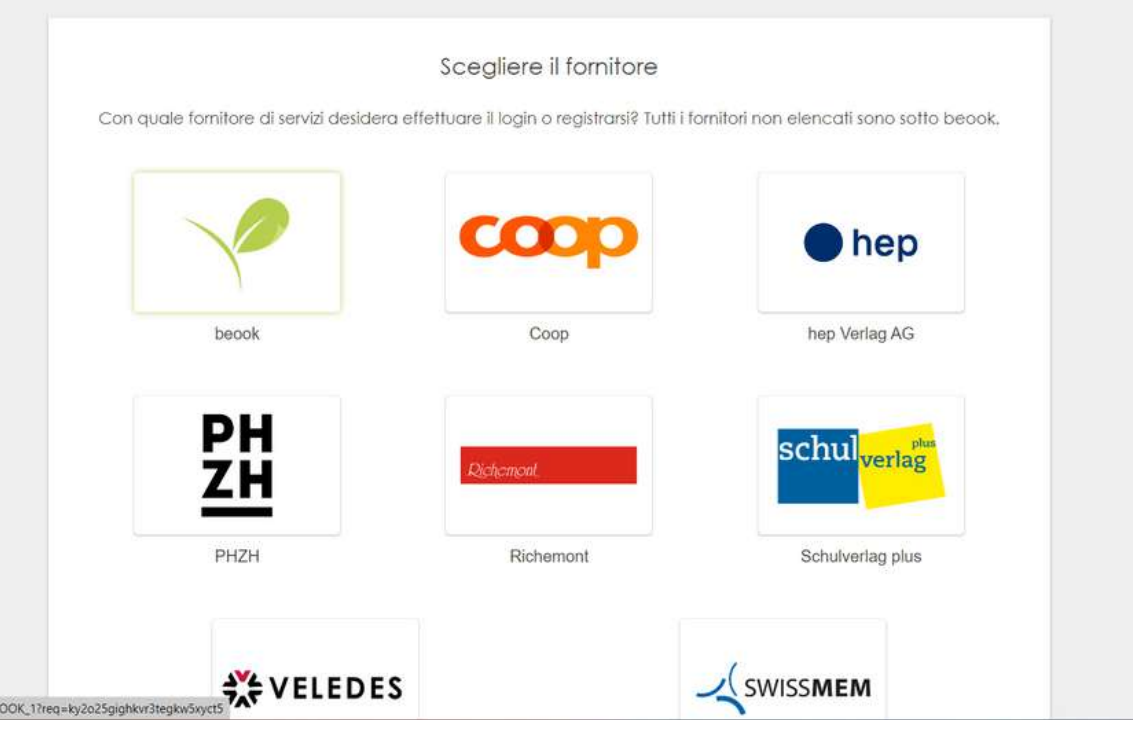

#### Dopodiché cliccare su "registro" e inserire una mail valida e una password.

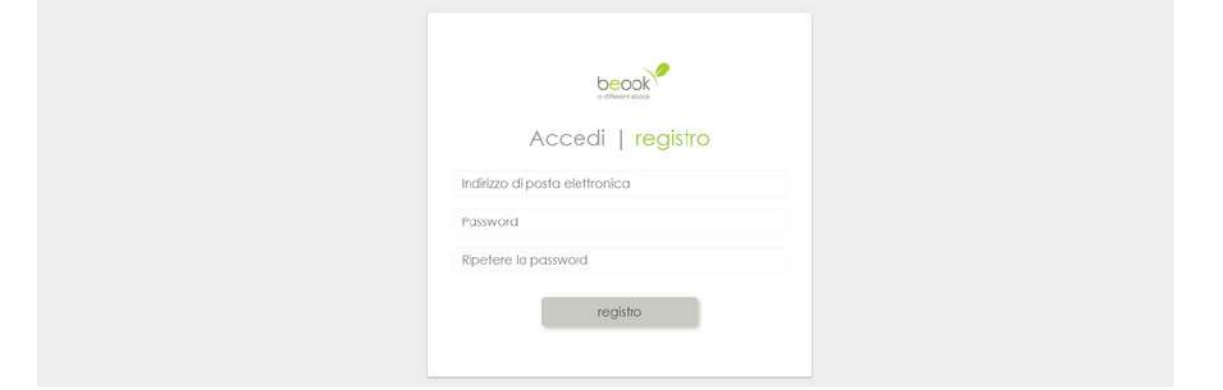

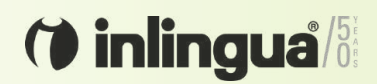

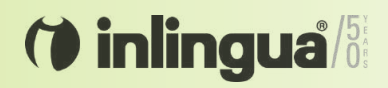

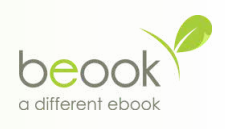

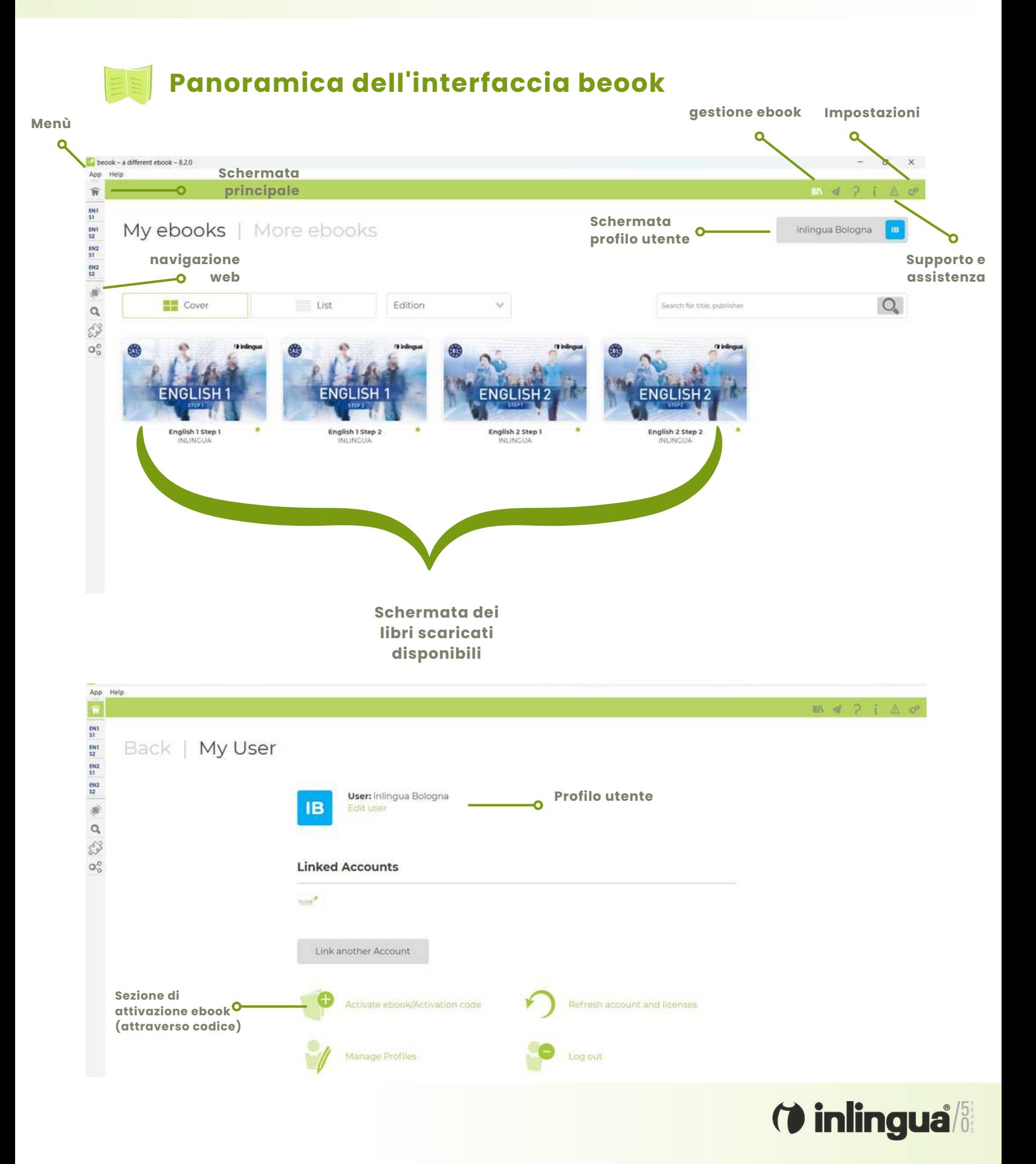

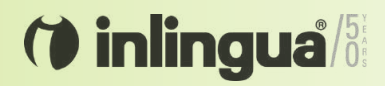

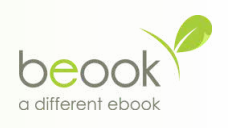

**Panoramica delle funzioni principali del beook**

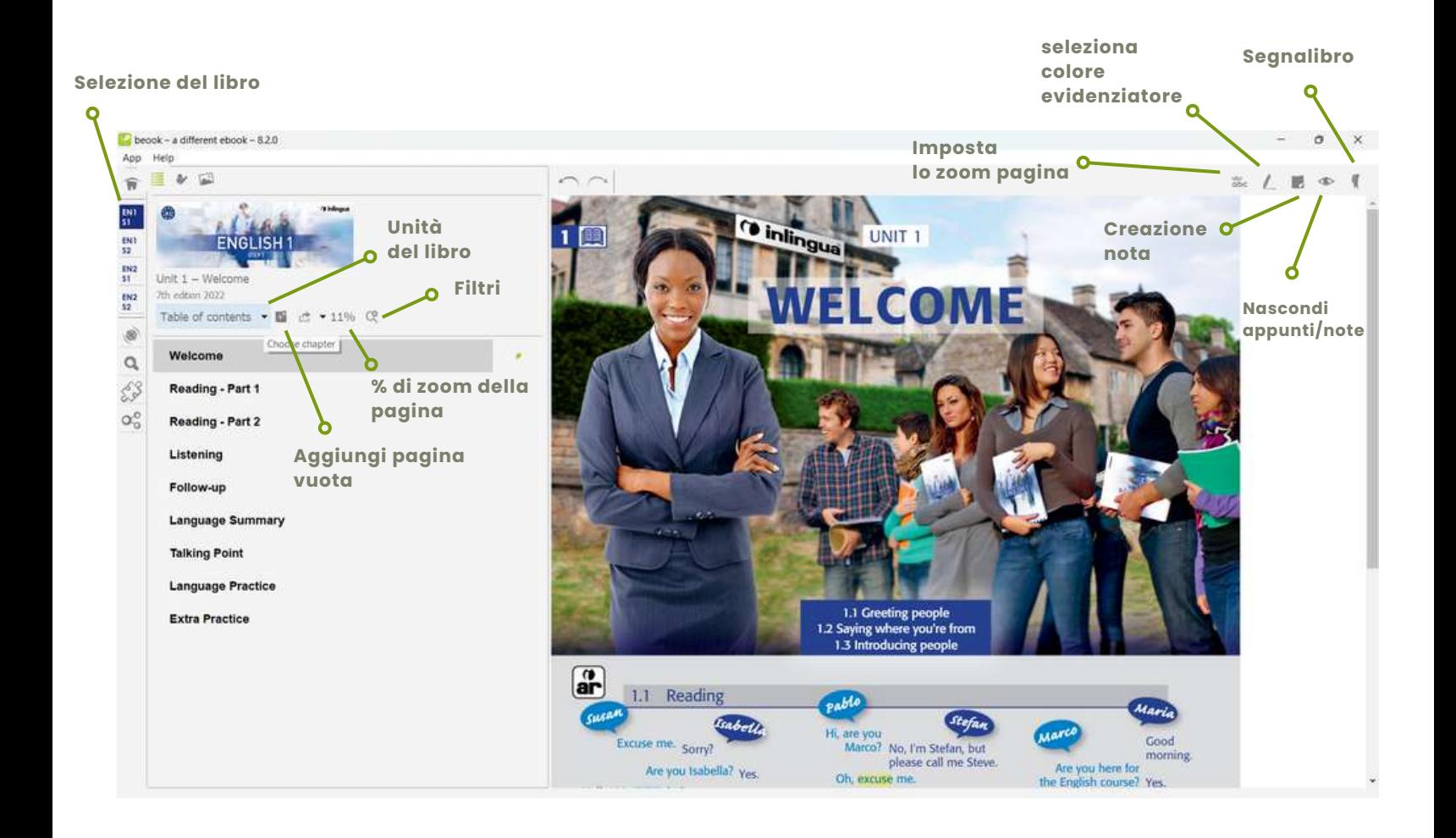

**Info e requisiti tecnici**

Per maggiori informazioni o domande, consultare la seguente guida disponibile sul sito ufficiale di beook:

**<https://beook.ch/cms/tiki-index.php?page=Manual>**

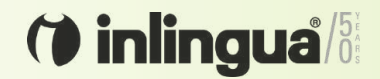